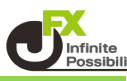

## 1本ずつ削除

削除したいラインの上でダブルクリックし、削除するラインを選択します。

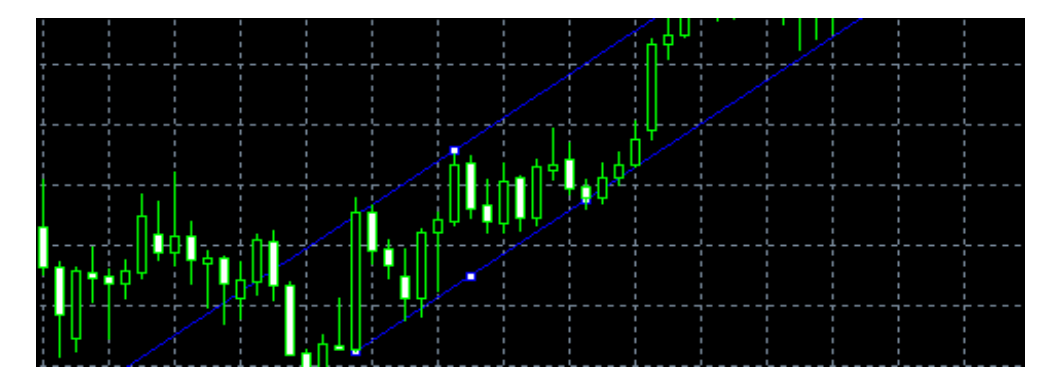

キーボードの【Back Space】キーを押すと削除できます。

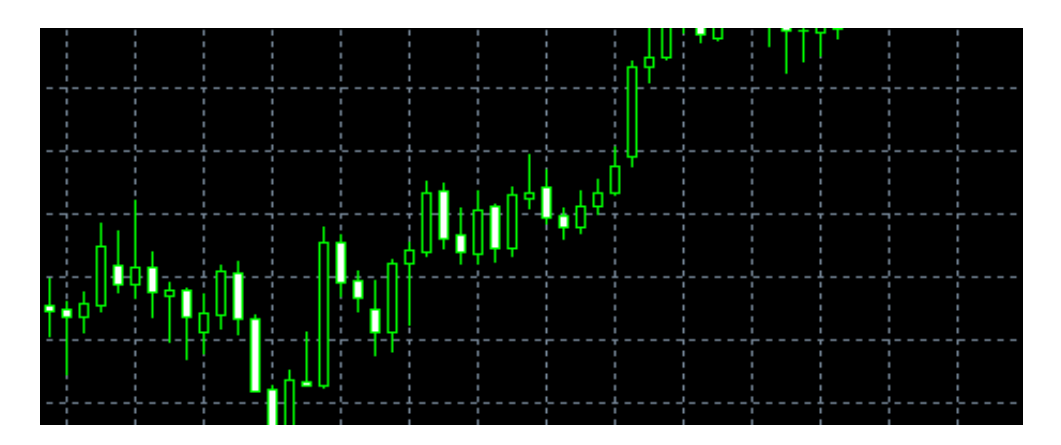

## 複数まとめて削除する

チャート上で右クリック→【表示中のライン等】をクリックします。

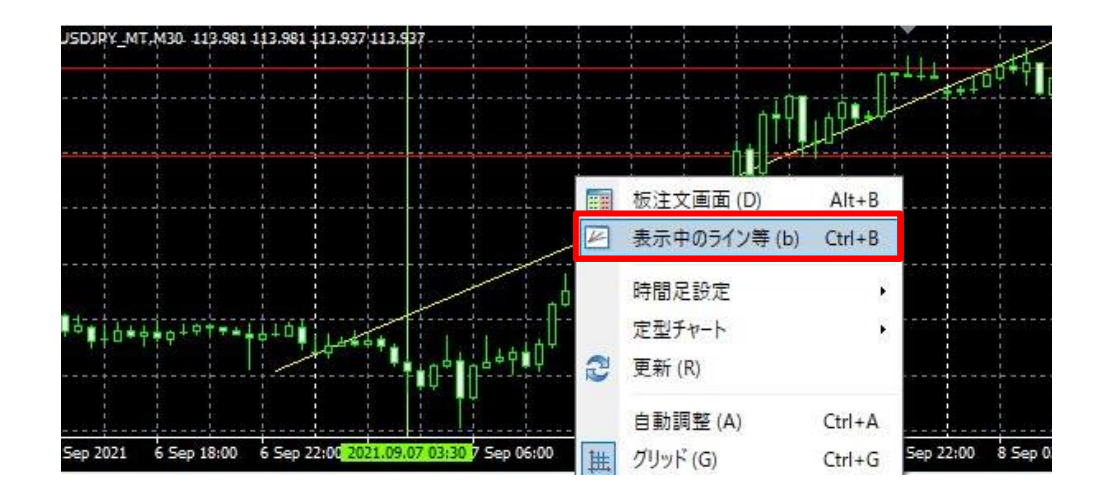

## 2 チャート上に表示されているラインの一覧が表示されます。 キーボードの「Ctrl」キーを押しながら、削除したいラインをクリックして選択します。

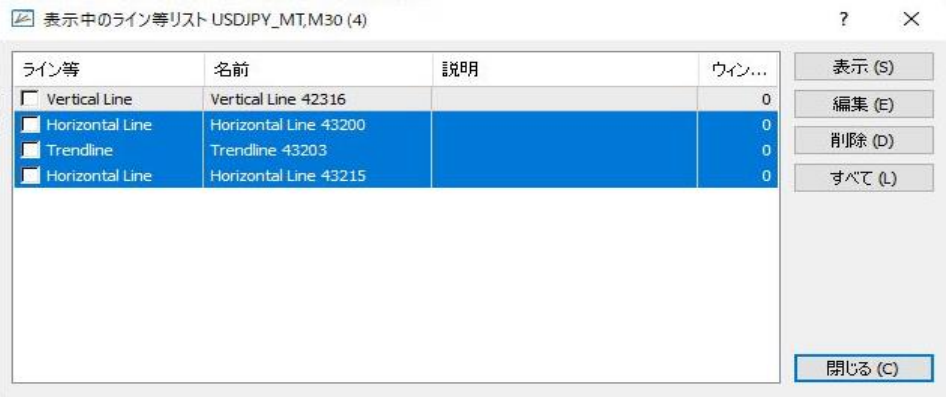

## 全て選択する場合は、キーボードの「Ctrl」キーと「A」キーを同時に押すと全選択されます。

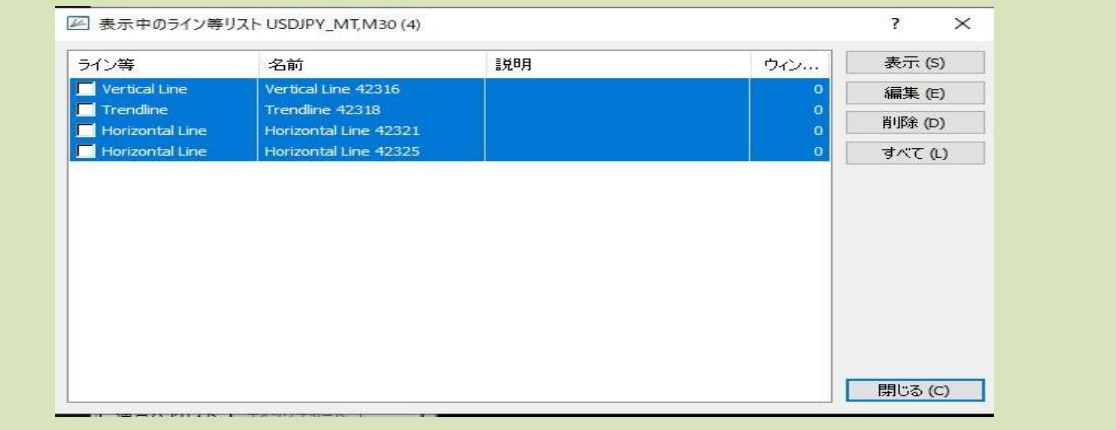

3「削除」ボタンをクリックすると、選択したラインがまとめて削除されます。

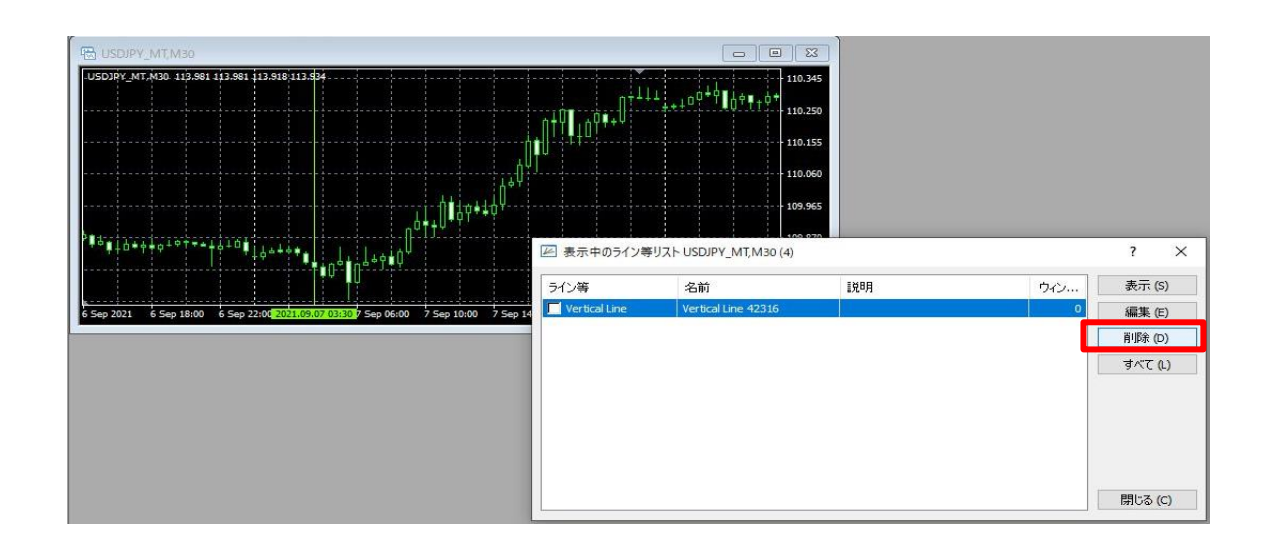